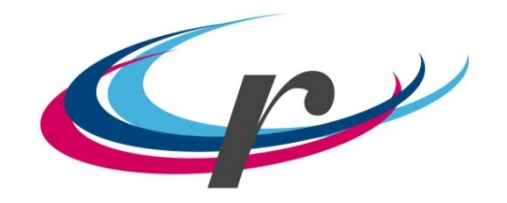

CERCLE ROMAND SOLEURE

## **Comment s'enregistrer pour avoir l'accès à Extranet?**

**(Uniquement pour les membres ayant communiqué leur adresse courriel à support@cercle-romand.ch**

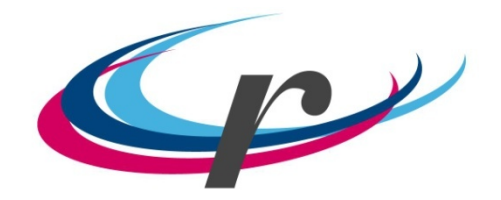

**CERCLE ROMAND SOLEURE** 

## **Notre site a évolué fortement en 2019 !**

1ère étape milieu 2019 :

Passage à un site pouvant être géré par plusieurs personnes et mise à disposition de pages Extranet pour les membres

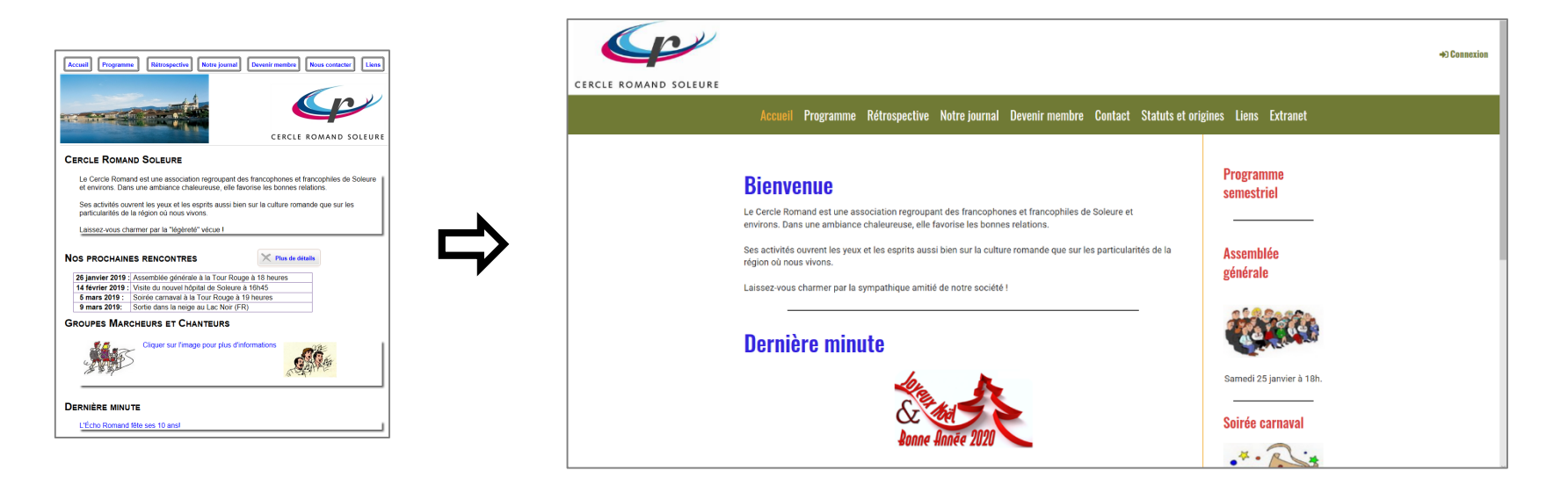

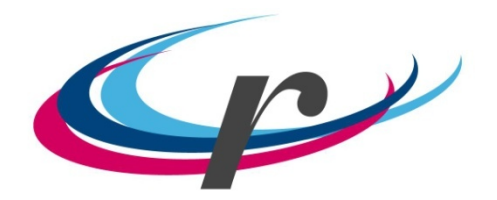

#### CERCLE ROMAND SOLEURE

2e étape fin 2019 : Passage à un site moderne (Design web adaptatif)

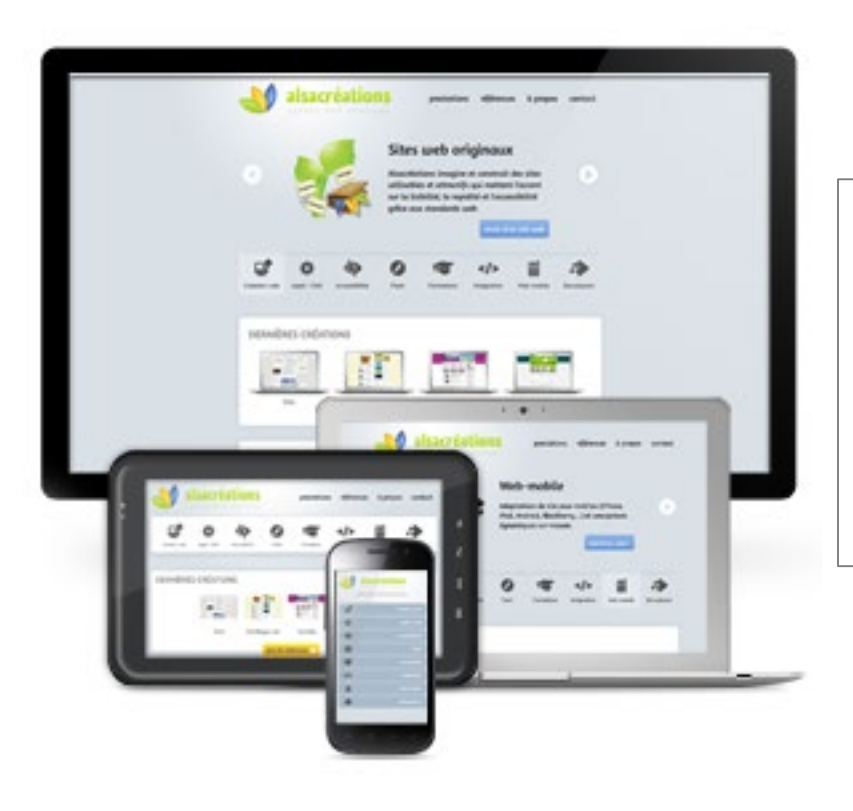

*Adaptation automatique de l'affichage à la taille de l'écran.*

*Ordinateur / Tablette / Téléphone*

*Lisibilité optimisée pour chaque appareil, page déroulante vers le bas.*

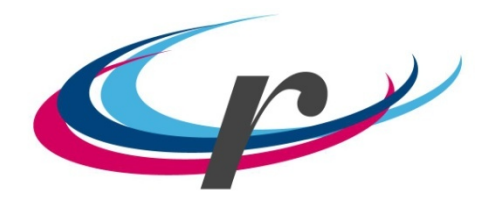

### CERCLE ROMAND SOLEURE

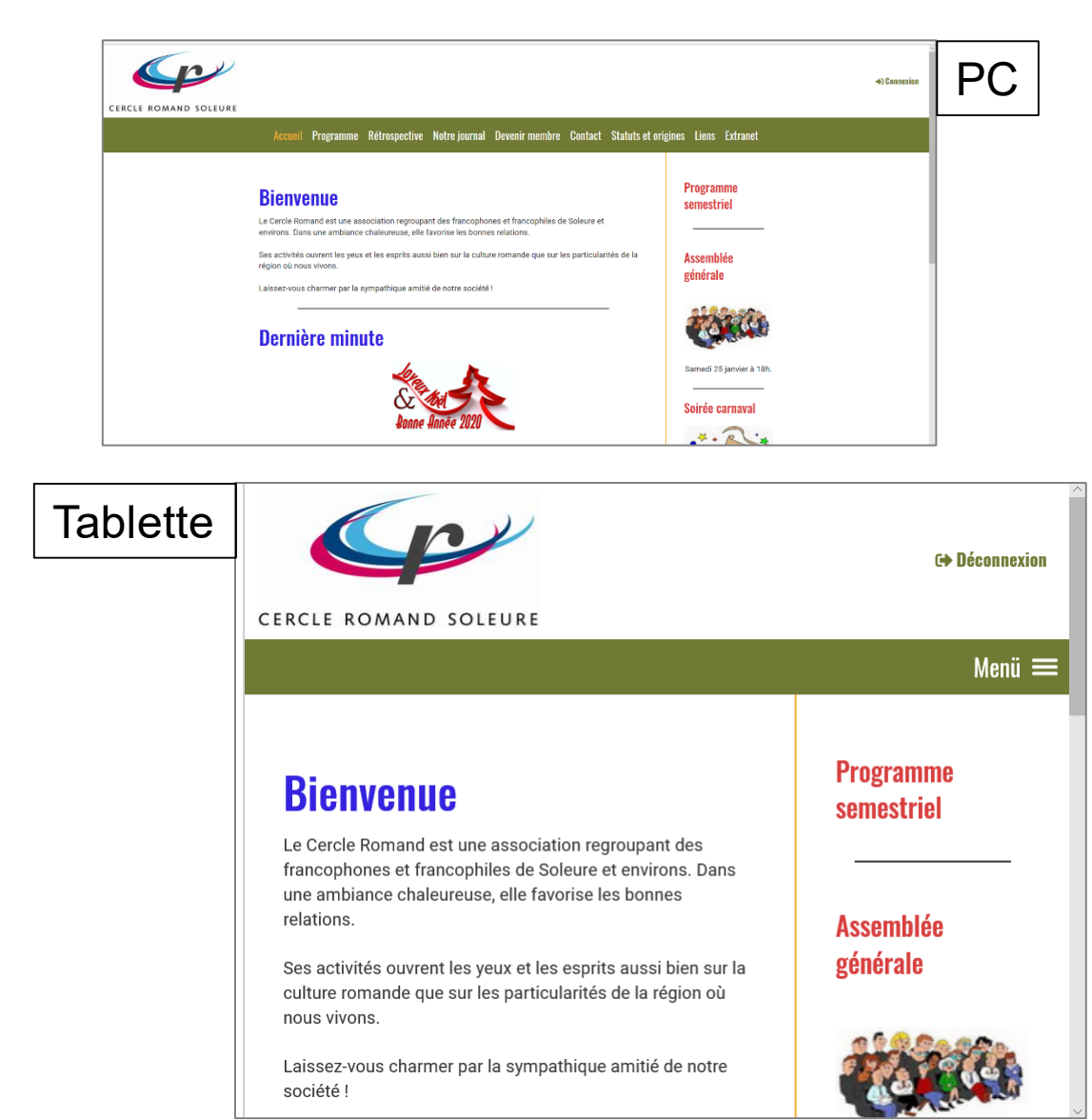

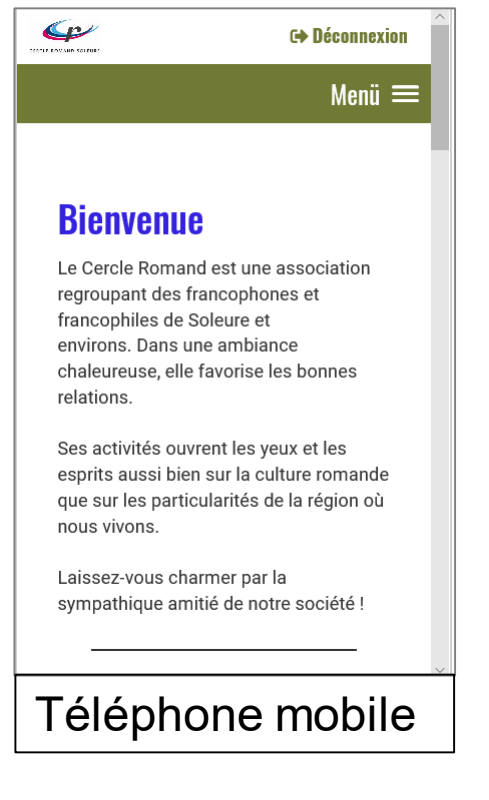

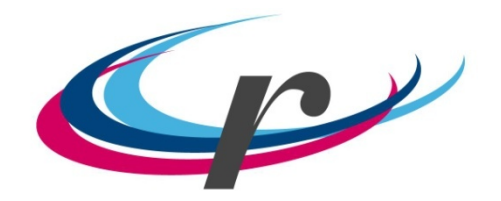

CERCLE ROMAND SOLEURE

### **Accès à Extranet**

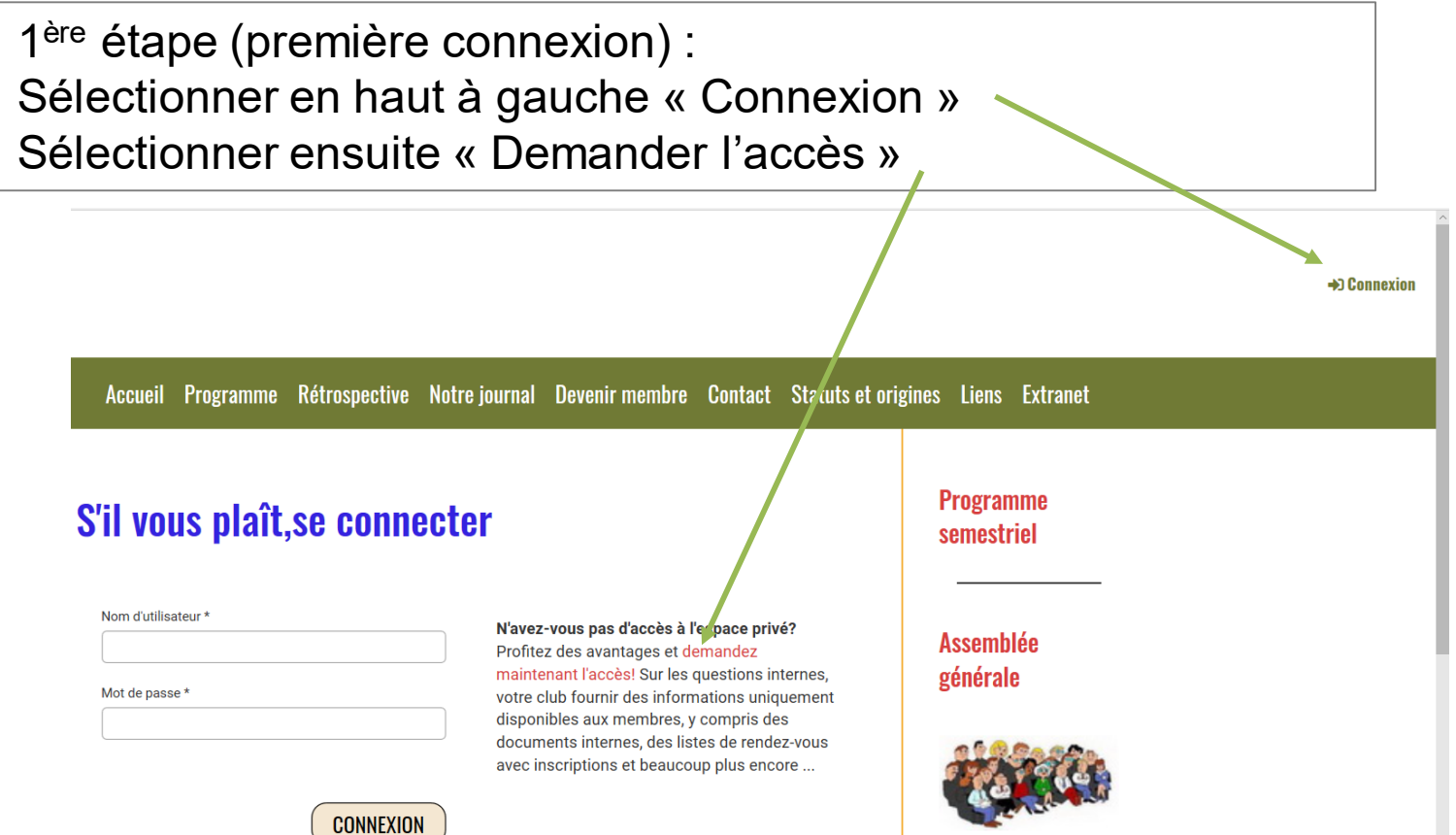

5

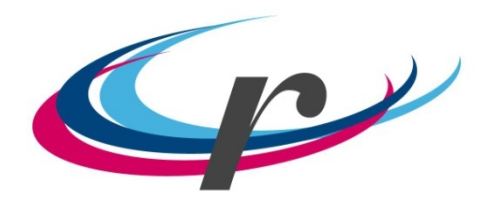

**CERCLE ROMAND SOLEURE** 

2e étape : Nom utilisateur: prénom.nom@cercle-romand.ch

*ex: rose-marie.decosterd@cercle-romand.ch*

*! : pas de prénom de couple ex: philippe\_et\_anita.choffat@cercle-romand.ch*

3e étape : Code de sécurité: Introduire le code qui se trouve dans le champs gris Ici: dmxe5

### **Mes informations de connexion**

S'il vous plaît entrez votre adresse e-mail personnelle que vous indiquée à votre club (par exemple felix.muster@gmail.com). Nous vous enverrons immédiatement vos informations de connexion à cette adresse e-mail.:

Nom d'utilisateur \*

Code de sécurité \*

S'il vous plaît entrer le code de sécurité dans le champ ci-dessus.

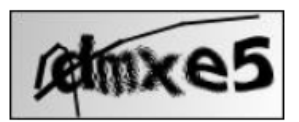

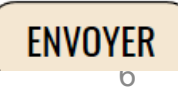

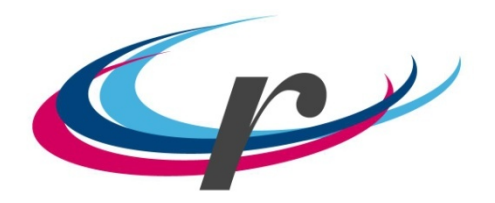

**CERCLE ROMAND SOLEURE** 

4e étape :

Vous recevez sur votre adresse courriel personnelle un lien de confirmation, *(seulement si vous nous avez donné votre adresse courriel !)*

*puis vous devez créer votre mot de passe.*

*(longueur minimum : 8 caractères dont majuscules, minuscule, chiffres et signes spéciaux comme %, &, …)* 

S'il vous plaît, se connecter 5e étape : Sélectionner « Connexion » Nom d'utilisateur \* N'av Indiquer votre nom : prénom.nom@cercle-romand.ch xxx.yyy@cercle-romand.ch Prof mai Indiquer le mot de passe que vous avez défini Mot de passe \* votr disp  $.........$ *(ce mot de passe peut être modifié en sélectionnant*  doc *« Mot de passe oublié / modifier »)*aved **CONNEXION** Demander l'accès

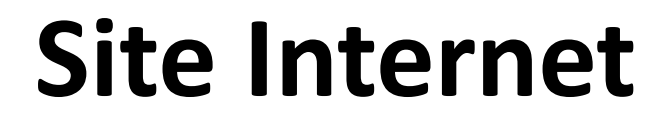

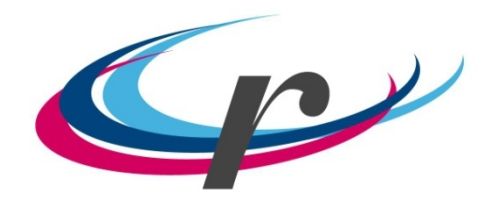

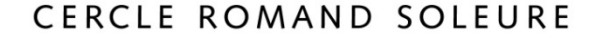

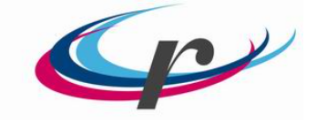

CERCLE ROMAND SOLEURE

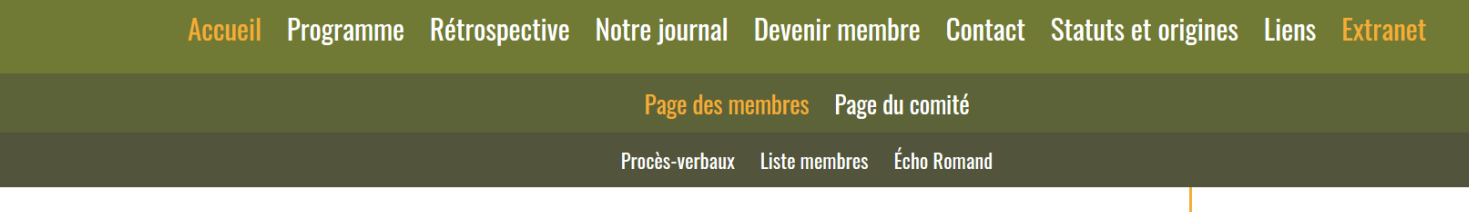

### Page des membres

Chers membres,

En sélectionnant l'un des sous-menus indiqués ci-dessus, vous avez accès à des informations exclusives pour les membres.

Nous vous souhaitons bonne lecture et si vous avez des questions ou demandes, n'hésitez pas à nous contacter support@cercle-romand.ch

26.01.2020

#### **Programme** semestriel

#### Soirée carnaval

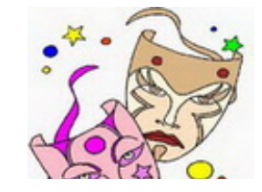